## **Como configurar a Mensagem de Rodapé para envio de orçamentos, no Pedido de Vendas Android?**

Produto: Pedido de Venda

## **1-** Acessar o **Portal Admin.**

## **2-** Clique na aba **Configurações > Mensagens, Recados e E-mails..**

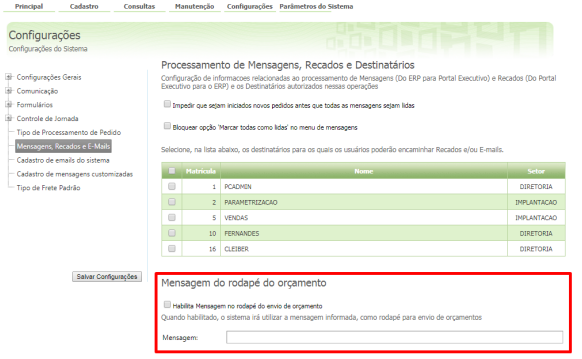

## Artigos Relacionados

- [Autorização/ Aprovação de](https://basedeconhecimento.maximatech.com.br/pages/viewpage.action?pageId=66027558)  [Pedidos no maxPedido](https://basedeconhecimento.maximatech.com.br/pages/viewpage.action?pageId=66027558) [Como incluir um Pedido ou](https://basedeconhecimento.maximatech.com.br/pages/viewpage.action?pageId=49840176)
- [orçamento pelo maxPedido](https://basedeconhecimento.maximatech.com.br/pages/viewpage.action?pageId=49840176) [Como compartilhar pedido ou](https://basedeconhecimento.maximatech.com.br/pages/viewpage.action?pageId=4653486)
- [orçamento por Whatsapp,](https://basedeconhecimento.maximatech.com.br/pages/viewpage.action?pageId=4653486)  [Telegram, Gmail no Pedido de](https://basedeconhecimento.maximatech.com.br/pages/viewpage.action?pageId=4653486)  [Venda Android?](https://basedeconhecimento.maximatech.com.br/pages/viewpage.action?pageId=4653486)
- [Como compartilhar pedidos e](https://basedeconhecimento.maximatech.com.br/pages/viewpage.action?pageId=23561104)  [orçamentos no maxPedido?](https://basedeconhecimento.maximatech.com.br/pages/viewpage.action?pageId=23561104)
- [Como parametrizar para](https://basedeconhecimento.maximatech.com.br/pages/viewpage.action?pageId=9470201)  [permitir excluir apenas](https://basedeconhecimento.maximatech.com.br/pages/viewpage.action?pageId=9470201)  [mensagens lidas?](https://basedeconhecimento.maximatech.com.br/pages/viewpage.action?pageId=9470201)

**3-** Habilitar a caixa de envio de mensagem no rodapé de orçamentos e escrever a mensagem que deverá ser encaminhada como rodapé nos orçamentos. Ao terminar a configuração clique no botão **Salv ar Configurações**.

Para o **RCA** começar a utilizar a configuração, o mesmo deve fazer a sincronização.

Quando a configuração foi habilitada e a mensagem descrita, os orçamentos serão enviados com a mensagem como rodapé.

Observação:

Aplicável ao Pedido de Venda Android e Web.

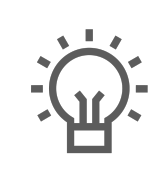

Não encontrou a solução que procurava?

Sugira um artigo